### **CpE 487 Digital Design Lab**

# **Lab 6: Video Game "PONG"**

## **1. Introduction**

In this lab, we will extend the FPGA code we developed in Labs 3 and 4 (Bouncing Ball) to build a simple version of the 1970's arcade game known as "PONG". In addition to the bouncing ball, we will generate an on-screen bat which will be controlled by a potentiometer. The potentiometer generates a DC voltage which is sampled into the FPGA using an outboard analog to digital converter. The A/D converter generates a serial data stream that we will convert into the on-screen bat position. Unlike the original game, this version of PONG has only one player. The object of the game is to keep the ball in play, similar to someone hitting a ball against a practice wall.

# **2. ADC Interface**

We will be using a 2 channel, 12-bit Analog to Digital Converter module *PmodAD1* which plugs into one of the PMOD connectors on the *Nexys2* board. The module and its connections are shown in Figure 1. The module uses two Analog Devices AD7476 ADC chips. Documentation on the module and the chip can be found on the course website.

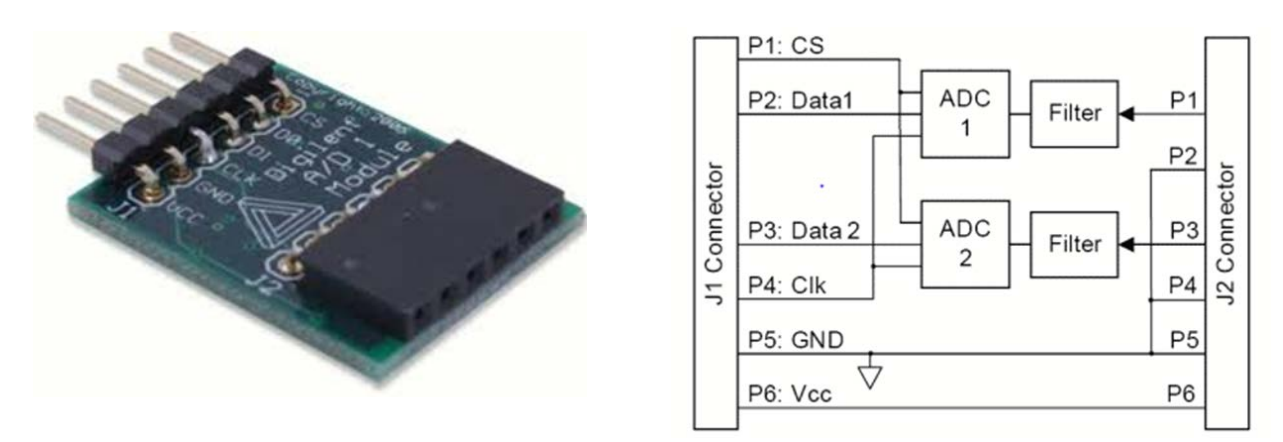

**Figure 1 PModAD1 Dual 12-bit ADC Module**

Each channel of the ADC module takes as input an analog voltage in the range of  $0 - 3.3V$ . Whenever the *CS* input goes low, the ADC uses successive approximation to convert the analog input voltage into an unsigned 12-bit data value. An input of 0V generates a digital output of x"000". An input of 3.3V, generates a digital output of x"FFF". We will only be using one of these ADC channels – ADC2.

In order to minimize the number of I/O pins on the ADC chip and the module, data is output to the FPGA in serial format. Data is shifted out using the serial clock *SCLK* (just shown as *Clk* in Figure 1). In our application, *SCLK* runs at 1.56 MHz. The *CS* input to the ADC is taken low for 16 *SCLK* cycles. The ADC outputs one bit on each of these cycles. The first 4 cycles output a '0'. The remaining 12 cycles output the 12-bit data value, MSBit first

Figure 2 shows the required timing relationship between *CS*, *SCLK* and the serial data. The FPGA will be programmed to change *CS* on the rising edge of *SCLK*. Note that output data from the ADC changes on the falling edge of *SCLK*.

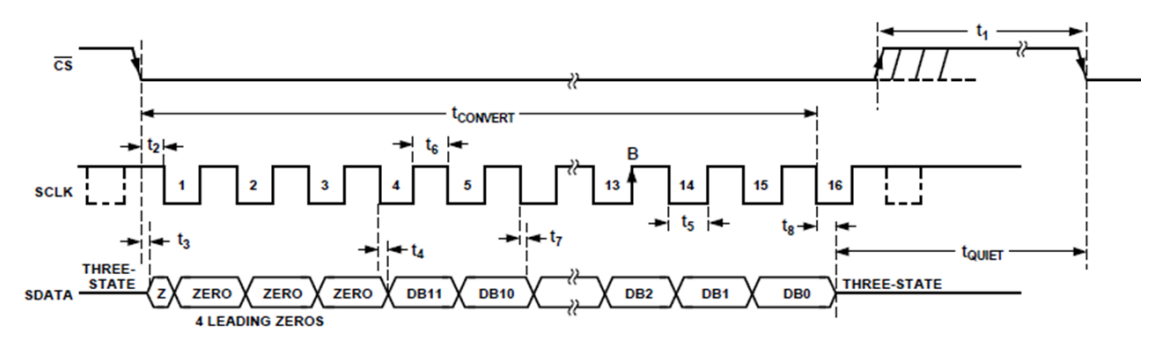

**Figure 2 AD7476 Serial Timing Diagram**

## **3. Hardware Setup**

Plug the VGA monitor into the VGA port on the *Nexys2* board as shown in Figure 4.

A 5  $k\Omega$  potentiometer is used to control the bat position by delivering a varying voltage to the ADC as shown in Figure 3. Plug the *PmodAD1* module into PMOD jack *JA1* on the *Nexys2* boards as shown in Figure 4. Note that the *PmodAD1* has only 6 pins whereas the jack JA1 has 12 sockets (2 rows of 6). Plug the module into the top row of sockets on JA1. Please be careful not to bend the pins on the *PmodAD1* module. Now plug the cable from the potentiometer into the J2 connector on the *PmodAD1* module, so that the white orientation symbol is on the left as shown in the Figure.

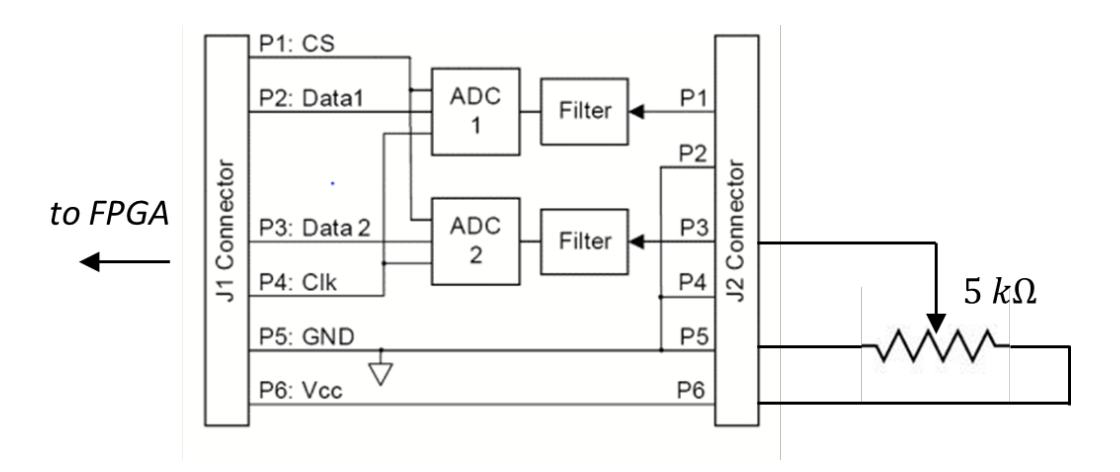

**Figure 3 Potentiometer used to generate varying voltage input to ADC**

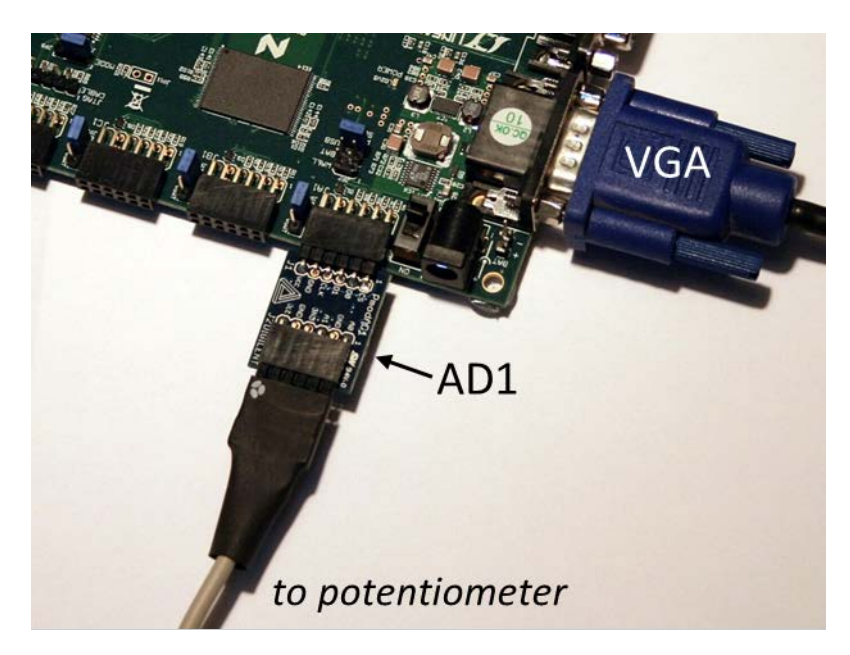

**Figure 4 PmodAD1 Module inserted in PMOD jack JA1 with connector cable to potentiometer**

## **4. Configuring the FPGA**

### **4.1 Create a New Project**

Use the Xilinx ISE software to create a new project named *Pong* using the same *project settings* as in Labs 1 and 2.

### **4.2 Add Source for "vga\_sync"**

Create a new VHDL source module called *vga\_sync* and load the following source code into the edit window. This is the same code we used in Labs 3 and 4 to generate VGA sync and timing signals. Expand the **Synthesize** command in the *Process* window and run **Check Syntax** to verify that you have entered the code correctly.

library IEEE; use IEEE.STD\_LOGIC\_1164.ALL; use IEEE.STD\_LOGIC\_UNSIGNED.ALL; entity vga\_sync is Port ( clock\_25MHz : in STD\_LOGIC; red : in STD\_LOGIC; green : in STD\_LOGIC; blue : in STD\_LOGIC; red\_out : out STD\_LOGIC;

```
 green_out : out STD_LOGIC;
        blue out : out STD LOGIC;
         hsync : out STD_LOGIC;
         vsync : out STD_LOGIC;
        pixel_row : out STD_LOGIC_VECTOR (9 downto 0);
         pixel_col : out STD_LOGIC_VECTOR (9 downto 0));
end vga_sync;
architecture Behavioral of vga_sync is
signal h_cnt, v_cnt: STD_LOGIC_VECTOR (9 DOWNTO 0);
begin
sync_pr: process
variable video_on: STD_LOGIC;
          begin
                    wait until rising_edge(clock_25MHz);
                    -- Generate Horizontal Timing Signals for Video Signal
                    - h_cnt counts pixels across line (800 total = 640 active + extras for sync and blanking)
                    -- Active picture for 0 \le h cnt \le 639- Hsync for 659 \le h_cnt \le 755
                    if h cnt >= 799 then
                              h_cnt <= "0000000000"; else
                              h_{\text{ent}} \leq h_{\text{ent}} + 1;
                    end if;
                    if (h_cnt >= 659) and (h_cnt <= 755) then
                              hsync \leq '0'; else
                              hsync \leq \leq \leq \leq \leq \leq \leq \leq \leq \leq \leq \leq \leq \leq \leq \leq \leq \leq \leq \leq \leq \leq \leq \leq \leq \leq \leq \leq \leq \leq \leq \leq \leq \leq \leq \leqend if;
                    -- Generate Vertical Timing Signals for Video Signal
                    - v_cnt counts lines down screen (525 total = 480 active + extras for sync and blanking)
                    -- Active picture for 0 \le v cnt \le 479- Vsync for 493 \le h cnt \le 494
                    if (v_cnt >= 524) and (h_cnt = 699) then
                              v_{\text{ent}} \le 0000000000";
                    elsif h_cnt = 699 then
                              v_{\text{ent}} \le v_{\text{ent}} + 1;
                    end if;
                    if (v_cnt > = 493) and (v_cnt < = 494) then
                              vsync \leq '0'; else
                              vsync \leq \leq \leq \leq \leq \leq \leq \leq \leq \leq \leq \leq \leq \leq \leq \leq \leq \leq \leq \leq \leq \leq \leq \leq \leq \leq \leq \leq \leq \leq \leq \leq \leq \leq \leq \leqend if;
                    -- Generate Video Signals and Pixel Address
                    if (h_cnt \leq 639) and (v_cnt \leq 479) then
                              video\_on := '1'; elsevideo on := '0';end if;
                    pixel_col \leq h_cnt;
                    pixel_{row} \le v_{crit};
```

```
-- Register video to clock edge and suppress video during blanking and sync periods
               red out \le red and video on;
               green out \leq green and video on;
               blue out \leq blue and video on;
       end process;
end Behavioral;
_______________________________________________________________________________
```
#### **4.2 Add Source for "bat\_n\_ball"**

Create a new VHDL source module called *bat\_n\_ball* and load the following source code into the edit window. This is a modified version of the ball module that we used in Labs 3 and 4. Expand the **Synthesize** command in the *Process* window and run **Check Syntax** to verify that you have entered the code correctly.

```
library IEEE;
use IEEE.STD_LOGIC_1164.ALL;
use IEEE.STD_LOGIC_ARITH.ALL;
use IEEE.STD_LOGIC_UNSIGNED.ALL;
entity bat_n_ball is
  Port ( v_sync : in STD_LOGIC;
      pixel_row : in STD_LOGIC_VECTOR(9 downto 0);
       pixel_col : in STD_LOGIC_VECTOR(9 downto 0);
       bat_x : in STD_LOGIC_VECTOR (9 downto 0); -- current bat x position
      serve: in STD_LOGIC; -- initiates serve
       red : out STD_LOGIC;
       green : out STD_LOGIC;
       blue : out STD_LOGIC);
end bat_n_ball;
architecture Behavioral of bat_n_ball is
constant \, \text{bsize:} \, \text{integer:} = 8; \quad - \text{ball size in pixels}constant bat w: integer:=20; - bat width in pixels
constant bat_h: integer:=3; - bat height in pixels
-- distance ball moves each frame
constant ball_speed: STD_LOGIC_VECTOR (9 \text{ down to } 0) := CONV_STD_LOGIC_VECTOR (6,10);
signal ball_on: STD_LOGIC; -- indicates whether ball is at current pixel position
signal bat on: STD LOGIC; -- indicates whether bat at over current pixel position
signal game_on: STD\_LOGIC := 0; -- indicates whether ball is in play
-- current ball position - intitialized to center of screen
signal ball_x: STD_LOGIC_VECTOR(9 downto 0):= CONV_STD_LOGIC_VECTOR(320,10);
```
signal ball\_y: STD\_LOGIC\_VECTOR(9 downto 0):= CONV\_STD\_LOGIC\_VECTOR(240,10);

```
-- bat vertical position 
constant bat_y: STD_LOGIC_VECTOR(9 downto 0):= CONV_STD_LOGIC_VECTOR(400,10); 
-- current ball motion - initialized to (+ ball_speed) pixels/frame in both X and Y directions
signal ball_x_motion, ball_y_motion: STD_LOGIC_VECTOR(9 downto 0):= ball_speed;
begin
       red \le not bat on; -- color setup for red ball and cyan bat on white background
       green \leq not ball on;
       blue \leq not ball on;
     -- process to draw round ball
    -- set ball on if current pixel address is covered by ball position
balldraw: process (ball_x, ball_y, pixel_row, pixel_col) is
        variable vx, vy: STD_LOGIC_VECTOR (9 downto 0);
       begin
               if pixel\_col \le ball\_x then -xx = |ball\_x - pixel\_col|vx := ball_x - pixel\_col; else
                       vx := pixel col - ball x;
               end if;
               if pixel_row \le ball_y then - vy = \text{ball}_y - pixel_row
                       vy := ball y - pixel row; elsevy := pixel row - ball y;end if;
               if((vx*vx) + (vy*vy)) < (bsize*bsize) then -- test if radial distance < bsize
                       ball\_on \leq game\_on; else
                       ball on \leq '0';
               end if;
       end process;
        -- process to draw bat
        -- set bat_on if current pixel address is covered by bat position
batdraw: process (bat_x, pixel_row, pixel_col) is
        variable vx, vy: STD_LOGIC_VECTOR (9 downto 0);
       begin
               if ((pixel\_col >= bat_x - bat_w) or (bat_x \leq bat_w)) and
                       pixel\_col \leq bat_x + bat_w and
                       pixel_{row} >= bat_{y} - bat_{h} and
                       pixel_row \le bat_y + bat_h then bat_on \le 1';
                       else bat on \leq '0';
               end if;
       end process;
-- process to move ball once every frame (i.e. once every vsync pulse)
mball: process
        variable temp: STD_LOGIC_VECTOR (10 downto 0);
        begin
```

```
wait until rising edge(v sync);
```

```
if serve = '1' and game on = '0' then -- test for new serve
       game on \leq 1;
       ball_y_motion \le (not ball_speed) + 1; -- set vspeed to (- ball_speed) pixels
elsif ball y \le bsize then - bounce off top wall
       ball y motion \le ball speed; -- set vspeed to (+ ball speed) pixels
elsif ball_y + bsize >= 480 then -- if ball meets bottom wall
       ball_y_motion \leq (not ball_speed) + 1; -- set vspeed to (- ball_speed) pixels
       game on \leq 0; \qquad \qquad -- and make ball disappear
end if;
```

```
-- allow for bounce off left or right of screen
if ball_x + bsize >= 640 then -- bounce off right wall
         ball_x_motion \le (not ball_speed) +1; -- set hspeed to (- ball_speed) pixels<br>1 x \le bsize then -- bounce off left wall
elsif ball x \leq -b baize then
         ball x motion \le ball speed; -- set hspeed to (+ ball speed) pixels
end if;
```

```
-- allow for bounce off bat
if (ball_x + bsize/2) \ge (bat_x - bat_w) and
        (ball_x - bsize/2) \le (bat_x + bat_w) and
         (ball y + \text{bsize}/2) >= (bat y - \text{bat } h) and
         (ball y - bsize/2) \leq (bat y + bat h) then
         ball y motion \leq (not ball speed) + 1; -- set vspeed to (- ball speed) pixels
end if;
```

```
 -- compute next ball vertical position
    -- variable temp adds one more bit to calculation to fix unsigned underflow problems
   -- when ball y is close to zero and ball y motion is negative
temp := ('0' & ball y) + (ball y motion(9) & ball y motion);
if game_on = '0' then ball_y <= CONV_STD_LOGIC_VECTOR(440,10);
elsif temp(10) = '1' then ball y \le (others=>'0');
else ball y \leq \text{temp}(9 \text{ down to 0});end if;
    -- compute next ball horizontal position
    -- variable temp adds one more bit to calculation to fix unsigned underflow problems
   -- when ball x is close to zero and ball x motion is negative
temp := ('0' & ball x) + (ball x motion(9) & ball x motion);
if temp(10) = '1' then ball x \le (others=>'0');
```
end process;

end if;

else ball  $x \leq \text{temp}(9 \text{ down to 0});$ 

#### end Behavioral;

This module draws the bat and ball on the screen and also causes the ball to bounce (by reversing its speed) when it collides with the bat or one of the walls. It also uses a variable *game\_on* to indicate whether the ball is currently in play. When *game*  $\text{on} = \text{'1'}$ , the ball is visible and

\_\_\_\_\_\_\_\_\_\_\_\_\_\_\_\_\_\_\_\_\_\_\_\_\_\_\_\_\_\_\_\_\_\_\_\_\_\_\_\_\_\_\_\_\_\_\_\_\_\_\_\_\_\_\_\_\_\_\_\_\_\_\_\_\_\_\_\_\_\_\_\_\_\_\_\_\_\_

bounces off the bat and/or the top, left and right walls. If the ball hits the bottom wall, *game\_on* is set to '0'. When *game\_on* = '0', the ball is not visible and waits to be served. When the *serve*  input goes high, *game\_on* is set to '1' and the ball becomes visible again.

#### **4.3 Add Source for "adc\_if"**

Create a new VHDL source module called *adc\_if* and load the following source code into the edit window. Expand the **Synthesize** command in the *Process* window and run **Check Syntax** to verify that you have entered the code correctly.

```
library IEEE;
use IEEE.STD_LOGIC_1164.ALL;
use IEEE.STD_LOGIC_UNSIGNED.ALL;
entity adc_if is
  Port ( SCK: in STD LOGIC; -- serial clock that goes to ADC
      SDATA1 : in STD LOGIC; -- serial data channel 1
      SDATA2: in STD LOGIC; -- serial data channel 2
      CS: in STD_LOGIC; -- chip select that initiates A/D conversion
      data 1 : out STD_LOGIC_VECTOR(11 downto 0); -- parallel 12-bit data ch1
       data_2 : out STD_LOGIC_VECTOR(11 downto 0)); -- parallel 12-bit data ch2
end adc_if;
architecture Behavioral of adc_if is
signal pdata1, pdata2: std_logic_vector (11 downto 0); -- 12-bit shift registers
begin
     -- this process waits for CS=0 and then clocks serial data from ADC into shift register
     -- MSBit first. After 16 SCK's, four leading zeros will have fallen out of the most significant
     -- end of the shift register and the register will contain the parallel12-bit data
adpr: process
       begin
               wait until falling_edge (SCK);
               if CS='0' then
                       pdata1 \le pdata1 (10 downto 0) & SDATA1;
                       pdata2 <= pdata2 (10 downto 0) & SDATA2;
               end if;
       end process;
     -- this process waits for rising edge of CS and then loads parallel data
     -- from shift register into appropriate output port 
sync: process
               begin
                       wait until rising edge (CS);
                       data 1 \leq pdata1;
                       data_2 \leq pdata2;
               end process;
```
#### end Behavioral;

This module converts the serial data from both channels of the ADC into 12-bit parallel format. When the *CS* line of the ADC is taken low, it begins a conversion and serially outputs a 16-bit quantity on the next 16 falling edges of the ADC serial clock. The data consists of 4 leading zeros followed by the 12-bit converted value. These 16 bits are loaded into a 12-bit shift register from the least significant end. The top 4 zeros fall off the most significant end of the shift register leaving the 12-bit data in place after 16 clock cycles. When CS goes high, this data is synchronously loaded into the two 12-bit parallel outputs of the module.

\_\_\_\_\_\_\_\_\_\_\_\_\_\_\_\_\_\_\_\_\_\_\_\_\_\_\_\_\_\_\_\_\_\_\_\_\_\_\_\_\_\_\_\_\_\_\_\_\_\_\_\_\_\_\_\_\_\_\_\_\_\_\_\_\_\_\_\_\_\_\_\_\_\_\_\_\_\_

#### **4.4 Add Source for top level "pong"**

Create a new VHDL source module called *pong* and load the following source code into the edit window. Expand the **Synthesize** command in the *Process* window and run **Check Syntax** to verify that you have entered the code correctly.

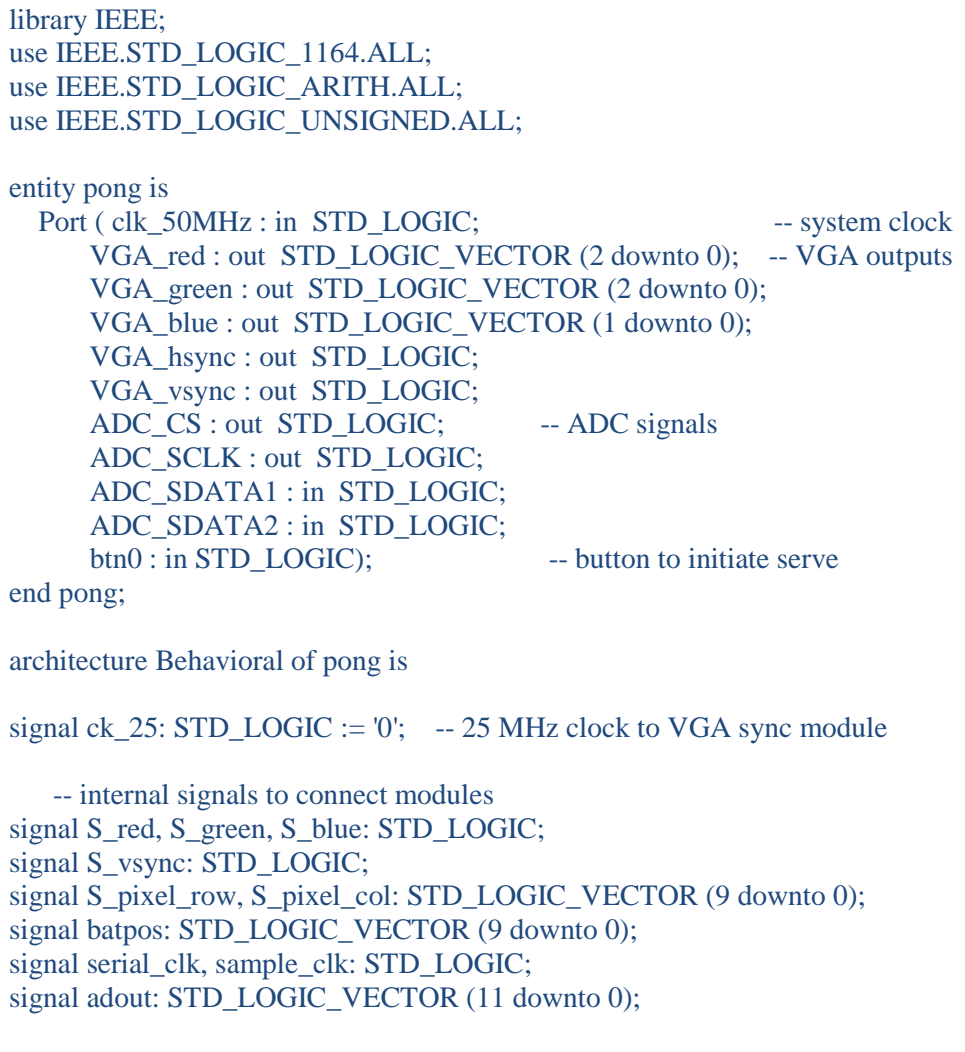

signal count: STD\_LOGIC\_VECTOR (9 downto 0); -- counter to generate ADC clocks component adc\_if is Port ( SCK: in STD LOGIC; SDATA1 : in STD\_LOGIC; SDATA2 : in STD\_LOGIC; CS: in STD\_LOGIC; data\_1 : out STD\_LOGIC\_VECTOR(11 downto 0); data\_2 : out STD\_LOGIC\_VECTOR(11 downto 0)); end component; component bat\_n\_ball is Port ( v\_sync : in STD\_LOGIC; pixel\_row : in STD\_LOGIC\_VECTOR(9 downto 0); pixel\_col : in STD\_LOGIC\_VECTOR(9 downto 0); bat\_x : in STD\_LOGIC\_VECTOR (9 downto 0); serve : in STD\_LOGIC; red : out STD\_LOGIC; green : out STD\_LOGIC; blue : out STD\_LOGIC); end component; component vga\_sync is Port ( clock 25MHz : in STD LOGIC; red : in STD\_LOGIC; green : in STD\_LOGIC; blue : in STD LOGIC; red\_out : out STD\_LOGIC; green\_out : out STD\_LOGIC; blue out : out STD LOGIC; hsync : out STD\_LOGIC; vsync : out STD\_LOGIC; pixel\_row : out STD\_LOGIC\_VECTOR (9 downto 0); pixel\_col : out STD\_LOGIC\_VECTOR (9 downto 0)); end component; begin -- Process to generate clock signals ckp: process begin wait until rising\_edge(clk\_50MHz);  $ck_25 \leq not ck_25$ ; -- 25MHz clock for VGA modules  $count \le count+1$ ; -- counter to generate ADC timing signals end process; serial\_clk  $\leq$  not count(4); -- 1.5 MHz serial clock for ADC  $ADC\_SCLR \le$  serial\_clk; sample\_clk  $\le$  = count(9); -- sampling clock is low for 16 SCLKs ADC  $CS \leq$  sample clk;

```
 -- Multiplies ADC output (0-4095) by 5/32 to give bat position (0-640)
         batpos \leq ('0'& adout(11 downto 3)) + adout(11 downto 5);
              -- set least significant bits of VGA video to '0'
         VGA_red(1 downto 0) \le "00";
         VGA green(1 downto 0) \le "00";
         VGA blue(0) \leq '0';
adc: adc_if port map ( -- instantiate ADC serial to parallel interface
                  SCK \Rightarrow serial_clk,
                  CS \Rightarrow sample_clk,
                  SDATA1 \Rightarrow ADC\_SDATA1,
                  SDATA2 \Rightarrow ADC\_SDATA2,
                  data_1 \Rightarrow OPEN,
                  data_2 \implies adout );
add_bb: bat_n_ball port map( --instantiate bat and ball component
                  v_sync \Rightarrow S_vsync,
                 pixel_row \Rightarrow S_pixel_row,
                  pixel\_col \Rightarrow S\_pixel\_col,bat_x \Rightarrow batpos,
                  serve \Rightarrow btn0,
                  red \Rightarrow S red,
                  green=> S_green,
                  blue \Rightarrow S_blue);
vga_driver: vga_sync port map( --instantiate vga_sync component
                 clock_25MHz \Rightarrow ck_25,
                  red \Rightarrow S_red,
                  green \Rightarrow S\_green,
                  blue \Rightarrow S blue,
                  red_out \Rightarrow VGA_red(2),
                  green\_out \Rightarrow VGA\_green(2),
                  blue_out \Rightarrow VGA_blue(1),
                  pixel_row \Rightarrow S_pixel_row,
                  pixel col \Rightarrow S pixel col,
                  hsync \Rightarrow VGA hsync,
                  vsync \Rightarrow S_vysync;
                  VGA_{\text{vsync}} \leq S_{\text{vsync}}; --connect output vsync
end Behavioral;
```
This is the top level that hooks it all together. *BTN0* on the *Nexys2* board is used to initiate a serve. The process *ckp* is used to generate timing signals for the VGA and ADC modules. The output of the *adc\_if* module drives *bat\_x* of the *bat\_n\_ball* module.

\_\_\_\_\_\_\_\_\_\_\_\_\_\_\_\_\_\_\_\_\_\_\_\_\_\_\_\_\_\_\_\_\_\_\_\_\_\_\_\_\_\_\_\_\_\_\_\_\_\_\_\_\_\_\_\_\_\_\_\_\_\_\_\_\_\_\_\_\_\_\_\_\_\_\_\_\_\_

### **4.5 Synthesis and Implementation**

Highlight the *pong* module in the *Hierarchy* window and execute the **Synthesize** command in the *Process* window.

Add an Implementation Constraint source file *pong.ucf* and enter the following data into the edit window:

\_\_\_\_\_\_\_\_\_\_\_\_\_\_\_\_\_\_\_\_\_\_\_\_\_\_\_\_\_\_\_\_\_\_\_\_\_\_\_\_\_\_\_\_\_\_\_\_\_\_\_\_\_\_\_\_\_\_\_\_\_\_\_\_\_\_\_\_

```
NET "clk_50MHz" LOC = B8;NET "vga hsync" LOC = T4;
NET "vga_vsync" LOC = U3;
NET "vga_red[0]" LOC = R9;
NET "vga_red[1]" LOC = T8;
NET "vga_red[2]" LOC = R8;
NET "vga_green[0]'" LOC = N8;
NET "vga_green[1]" LOC = P8;
NET "vga_green[2]" LOC = P6;
NET "vga_blue[0]" LOC = U5;
NET "vga_blue[1]" LOC = U4;
NET "ADC_SDATA1" LOC = K12;
NET "ADC_SDATA2" LOC = L17;
NET "ADC_SCLK" LOC = M15;
NET "ADC_CS" LOC = L15;
NET "btn0" LOC = B18;
NET "ck_25" TNM_NET = ck_25_{net};TIMESPEC TS_ck_25 = PERIOD "ck_25_net" 40 ns HIGH 50%;
```
Now highlight the *pong* module in the Hierarchy window and run **Implement Design** followed by **Generate Programming File** (don't forget to change the *FPGA Start-up Clock* to be the *JTAG Clock*).

\_\_\_\_\_\_\_\_\_\_\_\_\_\_\_\_\_\_\_\_\_\_\_\_\_\_\_\_\_\_\_\_\_\_\_\_\_\_\_\_\_\_\_\_\_\_\_\_\_\_\_\_\_\_\_\_\_\_\_\_\_\_\_\_\_\_\_\_\_

### **4.6 Download and Run**

Use the *Adept* software to download your configuration file *pong.bit* and check out the result. You should see a white screen with a blue bat whose position can be changed using the potentiometer connected to the ADC. Now push *BTN0* and the red ball should start bouncing around the screen. Use the bat to keep the ball in play.

### **4.7 Now let's make some changes …**

Modify your VHDL code to do one or more of the following:

- (a) The ball speed is currently 6 pixels per video frame. Use the slide switches on the *Nexys2* board to program the ball speed in the range of 1-32 pixels per frame. (Avoid setting the speed to zero as the ball will then never reach the bat or wall). See how fast you can move the ball and still keep it in play.
- (b) Double the width of the bat (makes it really easy). But now modify the code so that the bat width decreases one pixel each time you successfully hit the ball (and then resets to starting width when you miss). See how many times you can hit the ball in a row as the bat slowly shrinks.
- (c) Count the number of successful hits (after each serve) and display the count (in binary) on the LEDs on the *Nexys2* board.